# Example/Template of a **GAP** Package

4.3.4

25 February 2023

Werner Nickel

Greg Gamble

Olexandr Konovalov

#### <span id="page-1-0"></span>Werner Nickel

Homepage: <http://www.mathematik.tu-darmstadt.de/~nickel>

#### Greg Gamble

Email: [gregg@math.rwth-aachen.de](mailto://gregg@math.rwth-aachen.de) Homepage: <http://www.math.rwth-aachen.de/~Greg.Gamble> Address: Greg Gamble Department of Mathematics and Statistics Curtin University of Technology GPO Box U 1987 Perth WA 6845 Australia

#### Olexandr Konovalov

Email: [obk1@st-andrews.ac.uk](mailto://obk1@st-andrews.ac.uk) Homepage: <https://olexandr-konovalov.github.io/> Address: School of Computer Science University of St Andrews Jack Cole Building, North Haugh, St Andrews, Fife, KY16 9SX, Scotland

#### Copyright

© 1997-2022 by Werner Nickel, Greg Gamble and Olexandr Konovalov

Example package is free software; you can redistribute it and/or modify it under the terms of the [GNU](http://www.fsf.org/licenses/gpl.html) [General Public License](http://www.fsf.org/licenses/gpl.html) as published by the Free Software Foundation; either version 2 of the License, or (at your option) any later version.

#### Acknowledgements

We appreciate very much all past and future comments, suggestions and contributions to this package and its documentation provided by GAP users and developers.

# **Contents**

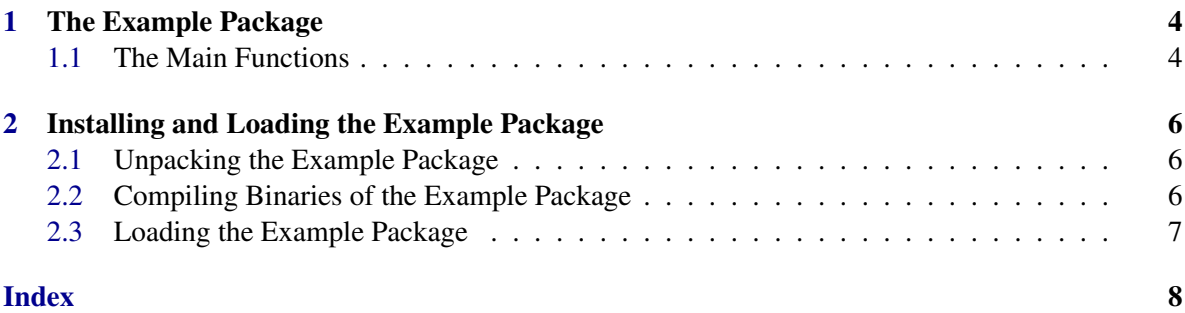

### <span id="page-4-2"></span><span id="page-4-0"></span>Chapter 1

### The Example Package

This chapter describes the GAP package Example. As its name suggests it is an example of how to create a GAP package. It has little functionality except for being a package.

See Sections [2.1,](#page-6-1) [2.2](#page-6-2) and [2.3](#page-7-0) for how to install, compile and load the Example package.

If you are interested in developing a GAP package, see (Reference: Using and Developing GAP Packages).

 $\_$  Example  $\_$ 

If you are viewing this with on-line help, type:

gap> ?Example package

to see the functions provided by the Example package.

#### <span id="page-4-1"></span>1.1 The Main Functions

The following functions are available:

#### 1.1.1 ListDirectory

```
\triangleright ListDirectory([dir]) (function)
```
lists the files in directory dir (a string) or the current directory if called with no arguments.

#### 1.1.2 FindFile

```
\triangleright FindFile(directory_name, file_name) (function)
```
searches for the file file\_name in the directory tree rooted at directory\_name and returns the absolute path names of all occurrences of this file as a list of strings.

#### 1.1.3 LoadedPackages

```
. LoadedPackages() (function)
```
returns a list with the names of the packages that have been loaded so far. All this does is execute

```
Example
gap> RecNames( GAPInfo.PackagesLoaded );
```
You might like to check out some of the other information in the GAPInfo record (see (Reference: GAPInfo)).

Example

#### 1.1.4 Which

#### $\triangleright$  Which(prg) (function)

returns the path of the program executed if Exec(prg); is called, e.g.

```
gap> Which("date");
"/bin/date"
gap> Exec("date");
Fri 28 Jan 2011 16:22:53 GMT
```
#### 1.1.5 WhereIsPkgProgram

 $\triangleright$  WhereIsPkgProgram(prg) (function) (function)

returns a list of paths of programs with name prg in the current packages loaded. Try: Example

```
gap> WhereIsPkgProgram( "hello" );
```
#### 1.1.6 HelloWorld

 $\triangleright$  HelloWorld() (function)

executes the C program hello provided by the Example package.

#### <span id="page-5-1"></span>1.1.7 FruitCake

```
. FruitCake (global variable)
```
is a record with the bits and pieces needed to make a boiled fruit cake. Its fields satisfy the criteria for Recipe [\(1.1.8\)](#page-5-0).

#### <span id="page-5-0"></span>1.1.8 Recipe

```
\triangleright \ \mathsf{Recipe}(\mathsf{cache}) \tag{operation}
```
displays the recipe for cooking cake, where cake is a record satisfying certain criteria explained here: its recognised fields are name (a string giving the type of cake or cooked item), ovenTemp (a string), cookingTime (a string), ingredients (a list of strings each containing an \_ which is used to line up the entries and is replaced by a blank), method (a list of steps, each of which is a string or list of strings), and notes (a list of strings). The global variable FruitCake [\(1.1.7\)](#page-5-1) provides an example of such a string.

### <span id="page-6-0"></span>Chapter 2

### Installing and Loading the Example Package

#### <span id="page-6-1"></span>2.1 Unpacking the Example Package

If the Example package was obtained as a part of the GAP distribution from the "Download" section of the GAP website, you may proceed to Section [2.2.](#page-6-2) Alternatively, the Example package may be installed using a separate archive, for example, for an update or an installation in a non-default location (see (Reference: GAP Root Directories)).

Below we describe the installation procedure for the .tar.gz archive format. Installation using other archive formats is performed in a similar way.

To install the Example package, unpack the archive file, which should have a name of form example-XXX.tar.gz for some version number XXX, by typing

gzip -dc example-XXX.tar.gz | tar xpv

It may be unpacked in one of the following locations:

- in the pkg directory of your GAP 4 installation;
- or in a directory named .gap/pkg in your home directory (to be added to the GAP root directory unless GAP is started with  $-r$  option);
- or in a directory named pkg in another directory of your choice (e.g. in the directory mygap in your home directory).

In the latter case one one must start GAP with the  $-1$  option, e.g. if your private pkg directory is a subdirectory of mygap in your home directory you might type:

gap -l ";myhomedir/mygap"

where myhomedir is the path to your home directory, which (since  $GAP$  4.3) may be replaced by a tilde (the empty path before the semicolon is filled in by the default path of the GAP 4 home directory).

#### <span id="page-6-2"></span>2.2 Compiling Binaries of the Example Package

After unpacking the archive, go to the newly created example directory and call ./configure to use the default ../.. path to the GAP home directory or ./configure path where path is the path to

the GAP home directory, if the package is being installed in a non-default location. So for example if you install the package in the ~/.gap/pkg directory and the GAP home directory is ~/gap4r5 then you have to call

```
_ Example _
./configure ../.././gap4r5/
```
This will fetch the architecture type for which GAP has been compiled last and create a Makefile. Now simply call

make

 $\_$  Example  $\_$ 

to compile the binary and to install it in the appropriate place.

#### <span id="page-7-0"></span>2.3 Loading the Example Package

To use the Example Package you have to request it explicitly. This is done by calling LoadPackage (Reference: LoadPackage):

```
Example
gap> LoadPackage("example");
----------------------------------------------------------------
Loading Example 4.3.3 (Example/Template of a GAP Package)
by Werner Nickel (http://www.mathematik.tu-darmstadt.de/~nickel),
   Greg Gamble (http://www.math.rwth-aachen.de/~Greg.Gamble), and
   Olexandr Konovalov (https://alex-konovalov.github.io/).
maintained by:
   Greg Gamble (http://www.math.rwth-aachen.de/~Greg.Gamble) and
   Olexandr Konovalov (https://alex-konovalov.github.io/).
Homepage: https://gap-packages.github.io/example
Report issues at https://github.com/gap-packages/example/issues
----------------------------------------------------------------
true
```
If GAP cannot find a working binary, the call to LoadPackage will still succeed but a warning is issued informing that the HelloWorld() function will be unavailable.

If you want to load the Example package by default, you can put the LoadPackage command into your gaprc file (see Section (Reference: The gap.ini and gaprc files)).

## Index

<span id="page-8-0"></span>Example package, [4](#page-4-2)

FindFile, [4](#page-4-2) FruitCake, [5](#page-5-2)

HelloWorld, [5](#page-5-2)

License, [2](#page-1-0) ListDirectory, [4](#page-4-2) LoadedPackages, [4](#page-4-2)

Recipe, [5](#page-5-2)

WhereIsPkgProgram, [5](#page-5-2) Which, [5](#page-5-2)